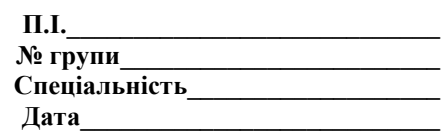

## **Тест. PowerPoint.**

- 1) Що таке презентація?
- a. презентація це графічні об'єкти;
- b. презентація це текст;
- c. презентація це набір слайдів, де є текст, графічні об'єкти, рисунки, кнопки тощо.

#### 2) Як вставити новий слайд?

- a. виконати команду Ctrl M;
- b. виконати команду Ctrl C;
- c. виконати команду Ctrl V.

## 3) Які способи демонстрації слайдів?

- a. ефект появи слайда, спосіб просування слайдів на екрані, звуковий супровід;
- b. аплодисменти;
- c. поява зверху або збоку.
- 4) Для чого використовують анімаційні ефекти?
- a. для оформлення слайда;
- b. для привернення уваги слухачів та глядачів;
- c. для ефектного подання інформації.

#### 5) Для чого готують презентацію?

- a. для подання відомостей;
- b. для ілюстрації доповідей, рекламних повідомлень, демонстрації проектів;
- c. для глядачів.
- 6) Які є режими слайдів у підготовці презентації?
- a. шаблонів;
- b. слайдів, структури, впорядкування, приміток, показу;
- c. авто змісту.

## 7) Як продублювати слайд?

- a. виконати команду Ctrl C;
- b. скопіювати в буфер обміну, а потім вставити командами Вставити→Дублікат слайду;
- c. виконати команду Формат→Застосувати.
- 8) Як вставити картинку у слайд?
- a. виконати команду Вставка→З файла;
- b. виконати команду Вставка→Малюнок→Картинки→Вибрати відповідну картинку;
- c. виконати команду Копіювати малюнок→Вставити.
- 9) Як вставити діаграму у слайд?
- a. виконати команду Вставка→Малюнок→Діаграма;
- b. виконати команду Об'єкт→Діаграма;
- c. виконати команду Файл→Вставити→Діаграма.

## 10)Для чого призначена кнопка керування показом слайдів?

- a. для керування процесом демонстрації слайдів;
- b. для зміни слайдів;
- c. для режиму демонстрації слайдів.

# 11)Як перейти до потрібного слайда в режимі слайдів?

- a. виконати команду Показ слайдів→Перехід слайдів;
- b. виконати команду Показ слайдів→Налаштування анімації;
- c. виконати команду Формат→Застосування оформлення.

12)Яка структура слайду?

- a. основний текст у вигляді маркованого списку;
- b. рисунки та діаграми;
- c. заголовок, основний текст, різні об'єкти (рисунки, діаграми, фотографії, таблиці, ефекти з WordArt, елементи мультимедіа) тощо.